## Highleads 用 MOTU オーディオインターフェイス mk3 シリーズの注意書き

## 絶対にオーディオインターフェイスを工場出荷時に初期化しないで下さい!

理由: Highleads 用 MOTU オーディオインターフェイス mk3 シリーズは全て、あくまでも Highleads 用の設定を書き込み 保存しているのみであり、出荷時の初期化状熊に、8プリセットの設定データはありません。 初期化するという事は、《コンパクトエレキドラムセットの設定を消す》という事です。

## お薦めする事。

- 【1】プリセット1~8は絶対に上書き保存しない。もし自分の設定を作った場合はプリセット9~16に保存する事。
- 【2】コンピュータに接続出来るならば、MOTU オーディオインターフェイス付属ドライバーをインストールし、インスト ールされたソフト【CueMix FX】を立ち上げて、プリセット1から8をコンピュータ上に保存して下さい。
- 1. オーディオインターフェイスに付属しているドライバーをインストールする。 (オーディオインターフェイス取扱説明書にインストール方法が記述されてます) FireWire and USB Audio Driver Installer (MOTU Audio Installer)
- ドライバー 設定ソフト. のアイコン **MOTU Audio** のアイコン Installer **CueMix FX**

2. インストールされた CueMix FX を開く。

3. ファイルメニューの Load Hardware Presets で、プリセット1 (Dry) プリセット2 (DryComp) と順番にロードし、 その都度、Configurationメニューにある Create New を選択し、(Dry) (DryComp) と入力し、プリセット8 (HardComp Room)まで全て、Create New でプリセット名を入力する事を以て、コンピュータ上にプリセットを保存しておきましょう。

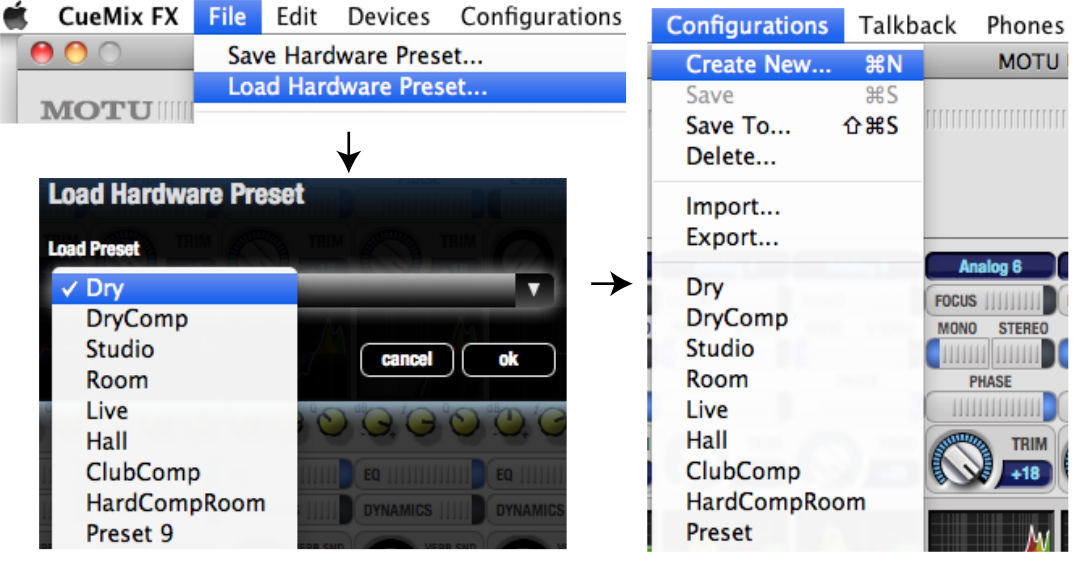

左画像のように、作業を進め 最終的にプリセット1~8の 設定を Configuration メニュ の下に保存しておけば、これ らを選択する事により、設定 を呼び出せます。同時に自分 で作成編集した設定もここに Create New で保存していく 事をお薦めします! 又、本体に保存させる場合は Preset 9~16に保存して下 さい。

もし万が一、初期化してしまった方で、最初のプリセットを再度入力を 希望される方は、お手数ですが、株式会社ハイリーズへ本体をお送り下さい。 データ再入力手数料=2000円を以て、対応させて頂きます。

 $\overline{7}193-0841$ 東京都八王子市裏高尾町190番地5 電話: 050-3391-9719 株式会社ハイリーズ

lighleads

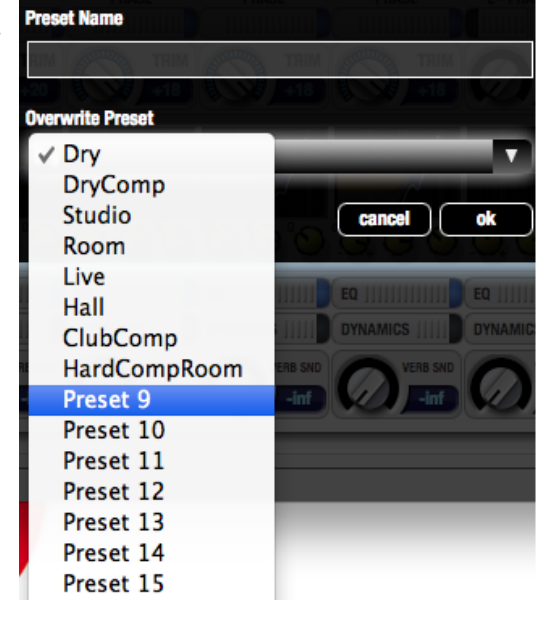